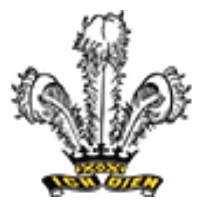

**PRINCE OF WALES SECONDARY SCHOOL**

**2250 Eddington Drive Vancouver, B.C. V6L 2E7 Telephone: 604-713-8974 · Fax: 604-713-8973**

## Student Access to Computer Programs

*How can students download Office 365 (a suite of computer programs) to their personal devices? Free for VSB students!*

1) Go To: [http://Office.com](http://office.com/)

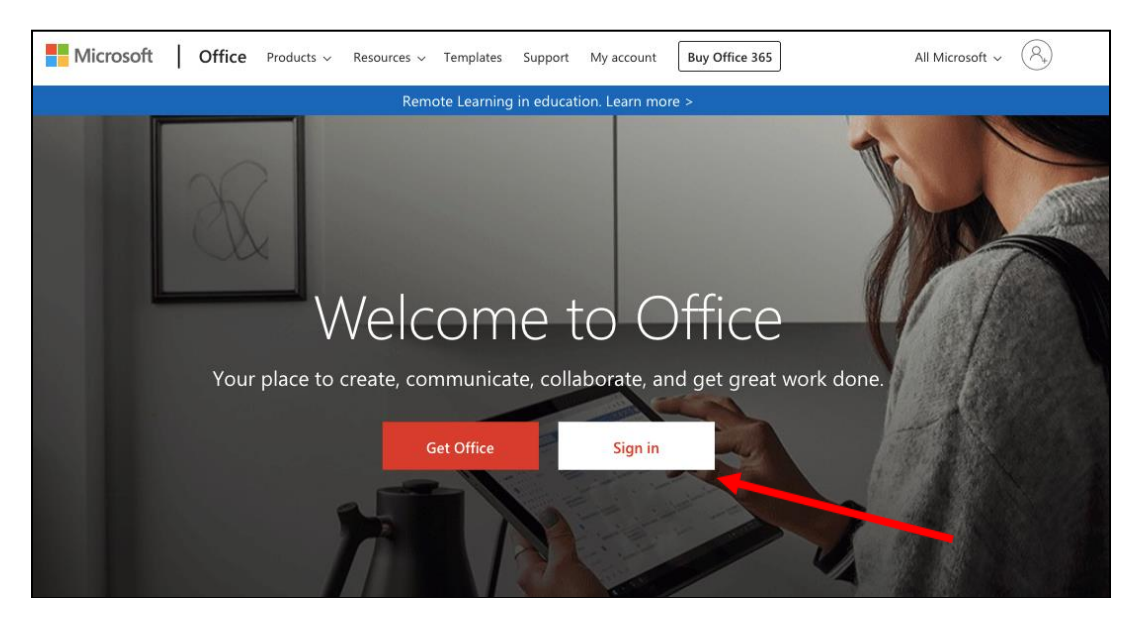

- 2) Sign in with your VSB email address. It is your [*student number*]@learn.vsb.bc.ca Example: [1234567@learn.vsb.bc.ca](mailto:1234567@learn.vsb.bc.ca)
- 3) Click **Next**… you will be redirected to the VSB Office 365 login page

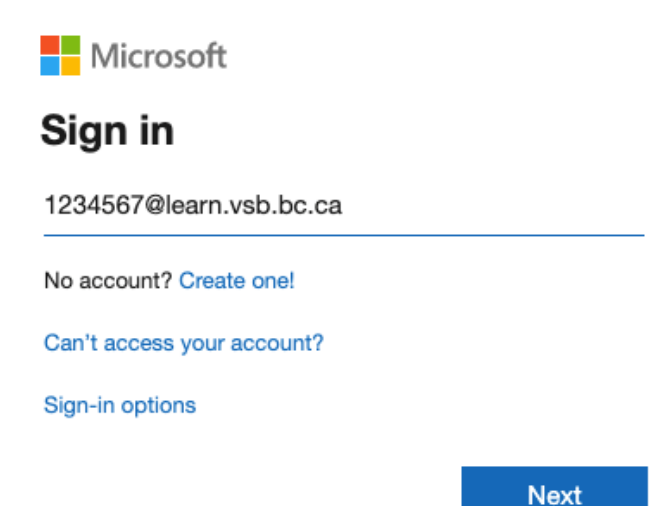

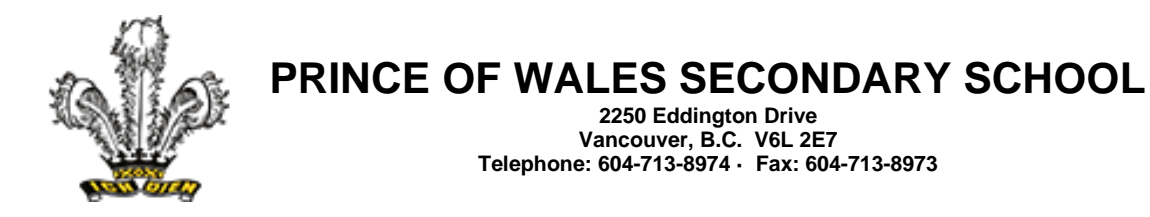

4) Enter your **VSB password**… the password is the same one that you have been using to log onto school computers (see below if you've forgotten your password). Click on the sign in button.

← 776838@learn.vsb.bc.ca

## **Enter password**

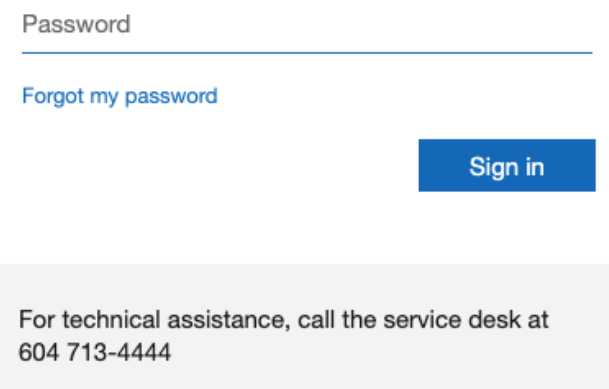

Forgot your password?

Use the *VSB Student Account Password Reset*. Go to: [studentpass.vsb.bc.ca](https://studentpass.vsb.bc.ca/) You'll need to know your PEN (Personal Education Number).

An individual email with each student's PEN number was sent out on Monday April 6, 2020. It is also on your report card.

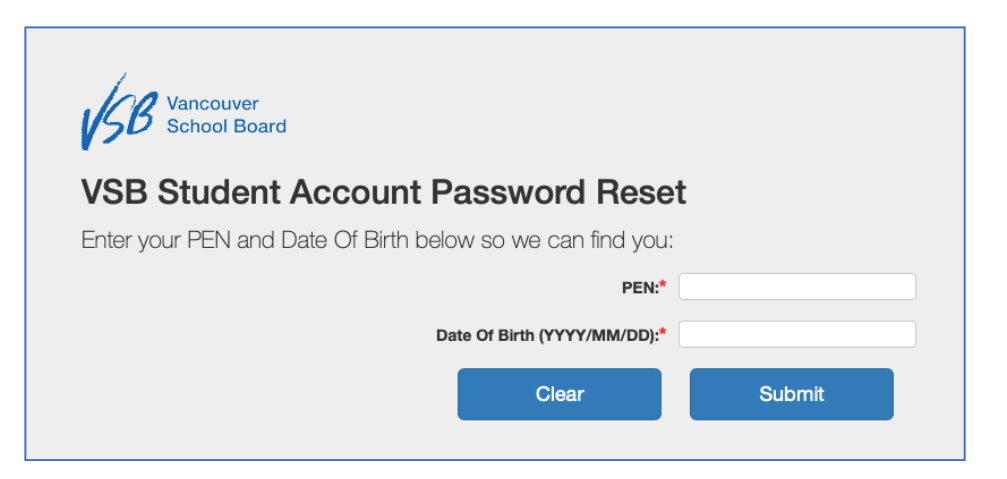

Now you can use Office 365 programs (Word, Excel, Powerpoint, TEAMS etc) online or download to your home computer!

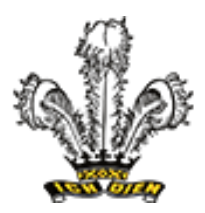

**PRINCE OF WALES SECONDARY SCHOOL**

**2250 Eddington Drive Vancouver, B.C. V6L 2E7 Telephone: 604-713-8974 · Fax: 604-713-8973**

## First Stop? Microsoft TEAMS

**This is where you'll connect with many of your teachers and classes.**

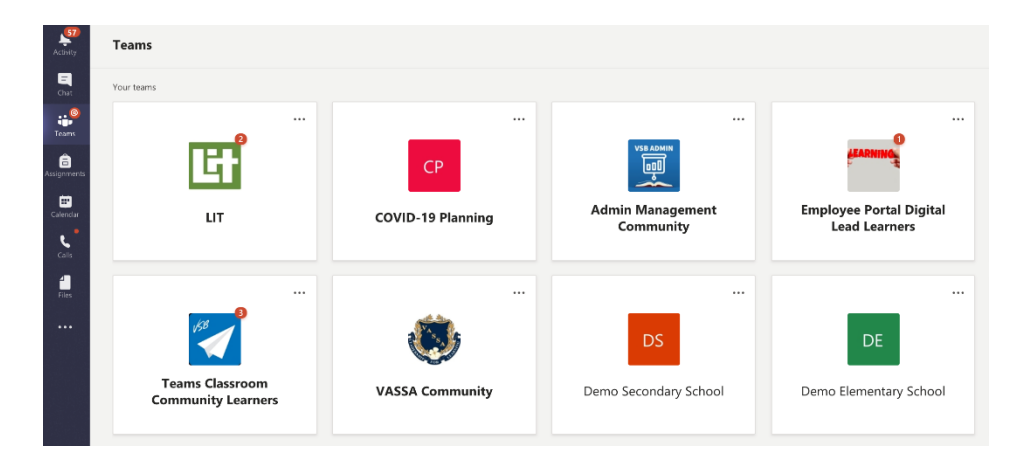

Click on these links for further info:

[Students Begin Here](https://support.office.com/en-us/article/remote-learning-with-office-365-for-students-eea3ee92-ba42-4217-90d4-155f9a5477e4)

**[Guidance for Parents](https://support.office.com/en-us/article/distance-learning-with-office-365-guidance-for-parents-and-guardians-89d514f9-bf5e-4374-a731-a75d38ddd588)** 

[Intro to Teams](https://support.office.com/en-us/article/microsoft-teams-video-training-4f108e54-240b-4351-8084-b1089f0d21d7)